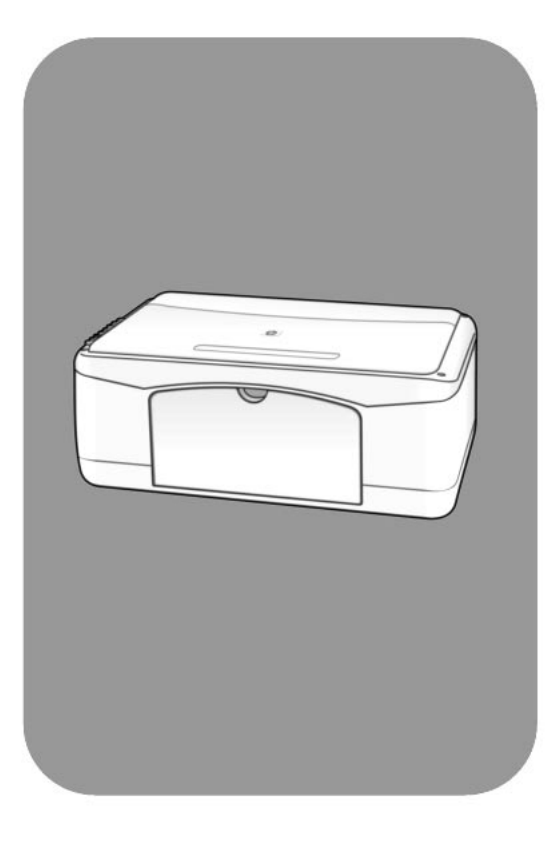

# hp psc 1200 series<br>all-in-one

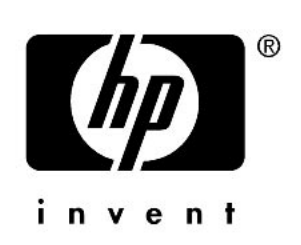

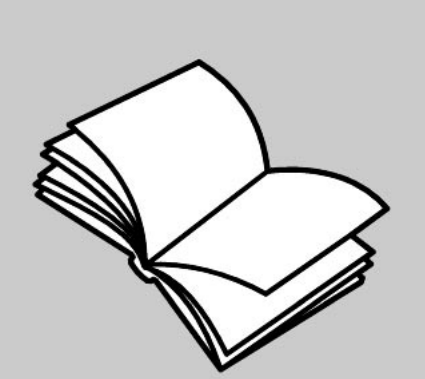

מדריך עזר

© זכויות יוצרים Packard-Hewlett Company 2003

כל הזכויות שמורות. אין להעתיק, לעבד או לתרגם חלק כלשהו לשפה אחרת, ללא הרשאה מוקדמת בכתב מחברת -Hewlett .Packard

מוצר זה כולל בתוכו טכנולוגית PDF של Adobe, הכוללת יישום של LZW שרשיונו . U.S. Patent 4,558,302 לפי

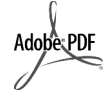

הסמל Adobe ו- Acrobat הם סימנים מסחריים רשומים או סימנים מסחריים של Adobe Systems Incorporated בארצות הברית ו/או במדינות אחרות.

זכויות יוצרים של חלקים 1989-2003 © HP PSC סדרת .Palomar Software Inc. 1200 כוללת טכנולוגית מנהל התקן מדפסת שרשיונה שייך ל- Palomar .Software Inc. www.palomar.com

© זכויות יוצרים Apple 1999-2003 .Computer, Inc.

 ,Mac הלוגו ,Mac ,Apple הלוגו ,Apple Macintosh ו-OS Mac הנם סימנים ,Apple Computer, Inc. של מסחריים רשומים בארה"ב ובארצות אחרות.

מספר פרסום1660-90132:Q מהדורה ראשונה: ינואר 2003

הודפס בארה"ב, מקסיקו, גרמניה, סינגפור או סין

 ,Windows NTÆ ,WindowsÆ -I Windows XP® , Windows ME® Æ2000 Windows הם סימנים מסחריים רשומים בארה"ב של Microsoft .Corporation

IntelÆ ו- PentiumÆ הם סימנים מסחריים רשומים של Corporation Intel.

#### **הודעה**

המידע הכלול במסמך זה עשוי להשתנות ללא הודעה מוקדמת ואין לפרשו כהתחייבות של חברת Packard-Hewlett.

#### **אחראית אינה** Hewlett Hewlett- Hewlett-Packard Packard **חברת בצורה כלשהי לטעויות העשויות להופיע במסמך זה, ואף אינה אחראית בצורה כלשהי, בין אם במפורש או במרומז, לחומר זה, כולל אך לא מוגבל לאחריות משתמעת באשר לסחירות ולהתאמת המוצר למטרה מסוימת.**

חברת Packard Hewlett אינה אחראית לכל נזק עקיף או תוצאתי הקשור או הנובע מהאספקה, הביצועים, או השימוש במסמך זה וביישום המתואר בו.

הערה: מידע תקינה ניתן למצוא בסעיף "מידע טכני" של מדריך זה.

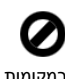

במקומות רבים, העתקת הפריטים הבאים אינה חוקית. אם קיים ספק, יש לברר זאת תחילה עם נציג משפטי.

- ניירות או מסמכים ממשלתיים:<br>- דרכונים
	-
	- מסמכי הגירה
		- מסמכי גיוס
- תגי זיהוי, כרטיסים או סמלים
	- ï בולים ממשלתיים:
		- בולי דואר
		- תלושי מזון
- המחאות או הוראות משיכה בנקאיות<br>של סוכנויות ממשלתיות
- טטרות כסף, המחאות נוסעים או<br>המחאות כסף<br>• תווידית חידדיי
	- תעודות פיקדון<br>■ נוכודות מוננות
- ï עבודות מוגנות על ידי זכויות יוצרים

#### **מידע בטיחות**

### **אזהרה!** למניעת שריפה או סכנת התחשמלות, אין לחשוף מוצר זה לגשם או לסוגי לחות כלשהם.

על מנת להפחית את סכנת הפגיעה כתוצאה משריפה או התחשמלות בעת שימוש במוצר זה, יש לפעול בהתאם להוראות האזהרה הבסיסיות בנושאי בטיחות.

#### **אזהרה!** סכנת התחשמלות

- 1 קרא והבן את כל ההוראות שמופיעות בפוסטר ההתקנה.
- 2 השתמש בשקע חשמל עם הארקה בלבד בעת חיבור היחידה למקור חשמל. במקרה שאינך בטוח אם השקע מוארק, פנה לחשמלאי מוסמך.
	- 3 מלא אחר כל האזהרות וההוראות הרשומות על מוצר זה.
	- 4 נתק מוצר זה מהחשמל לפני ניקוי.
	- 5 אל תתקין ואל תשתמש במוצר זה בקרבת מים, או כאשר אתה רטוב.
	- 6 התקן את המוצר על משטח יציב.
- 7 התקן את המוצר במיקום מוגן שבו אין סכנה שמישהו ידרוך על הכבל, או יתקל בו, ושבו הכבל לא יינזק.
	- 8 אם המוצר אינו פועל כראוי, עיין ב"פתרון בעיות" בעזרה המקוונת.
- 9 בתוך המכשיר ישנם חלקים שאינם מיועדים לטיפולו של המשתמש. לשירות, פנה לעובדי שירות מוסמכים.
	- 10 השתמש באזור מאוורר היטב.

.

# תוכן עניינים

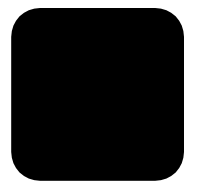

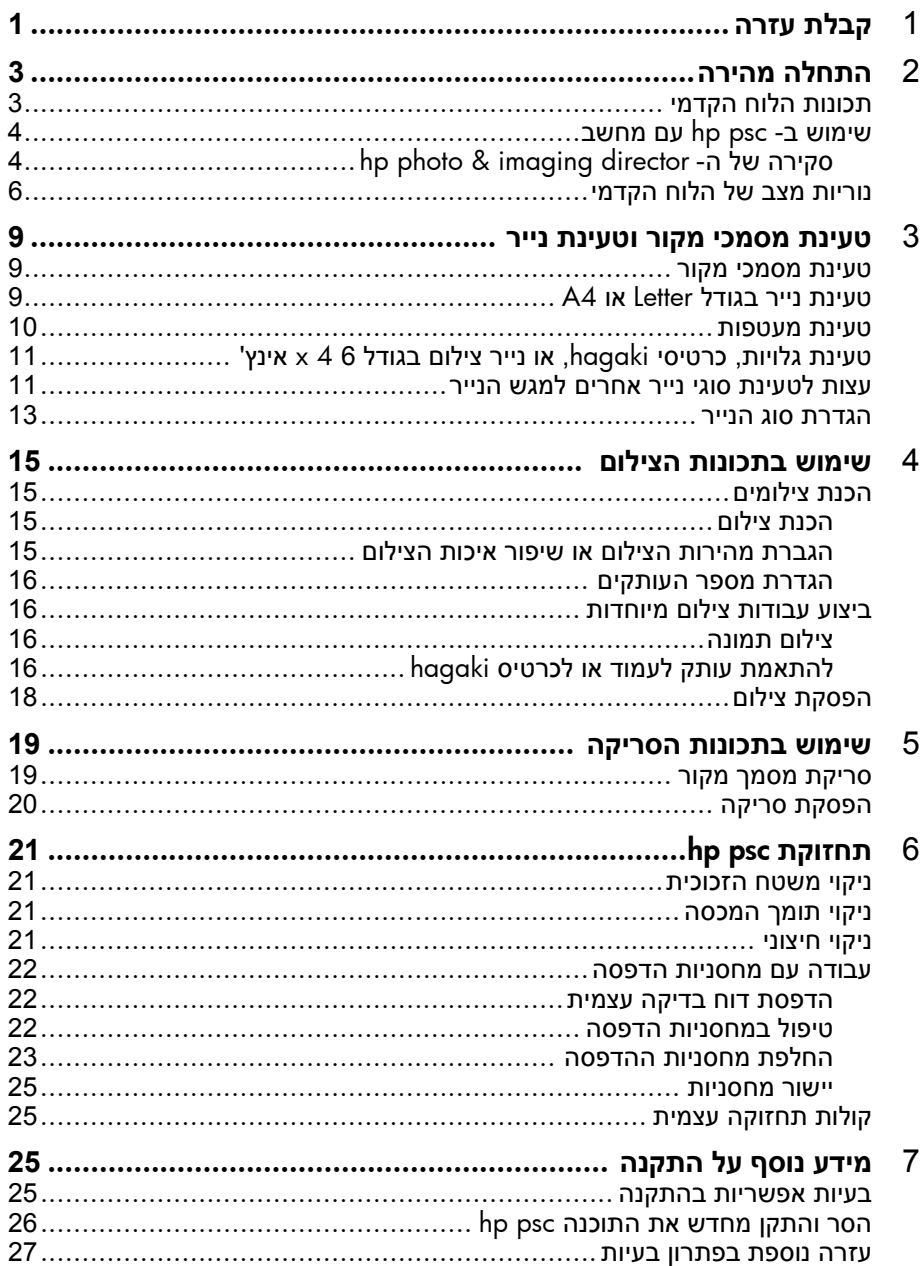

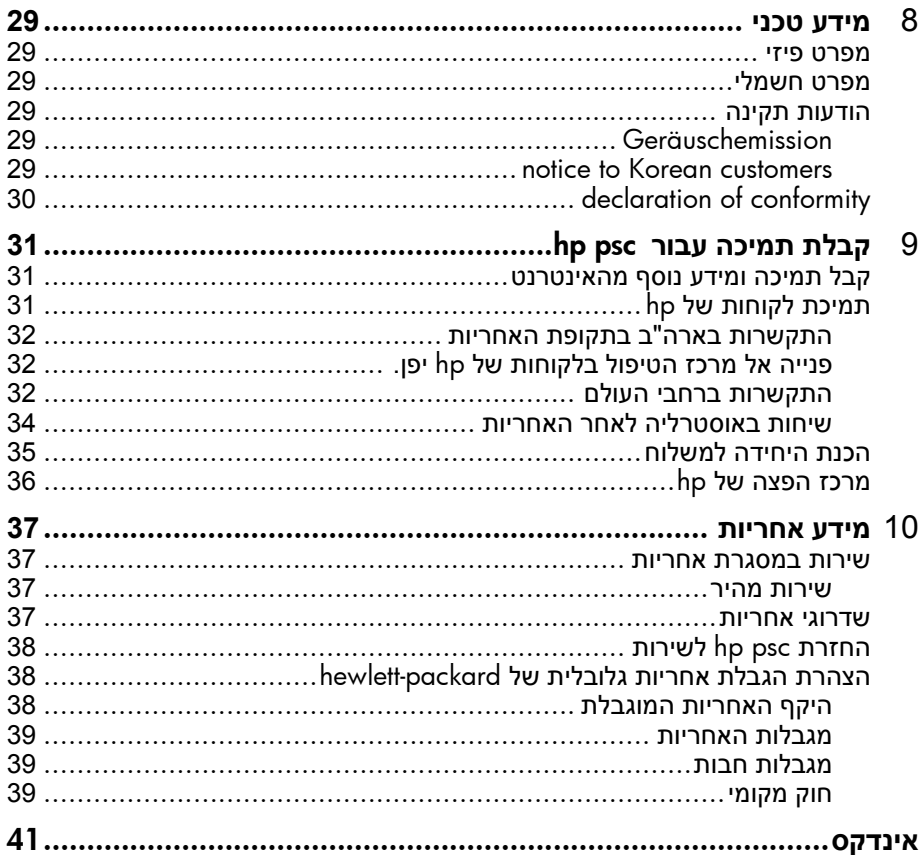

# **קבלת עזרה**

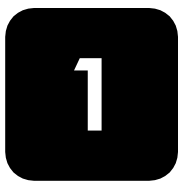

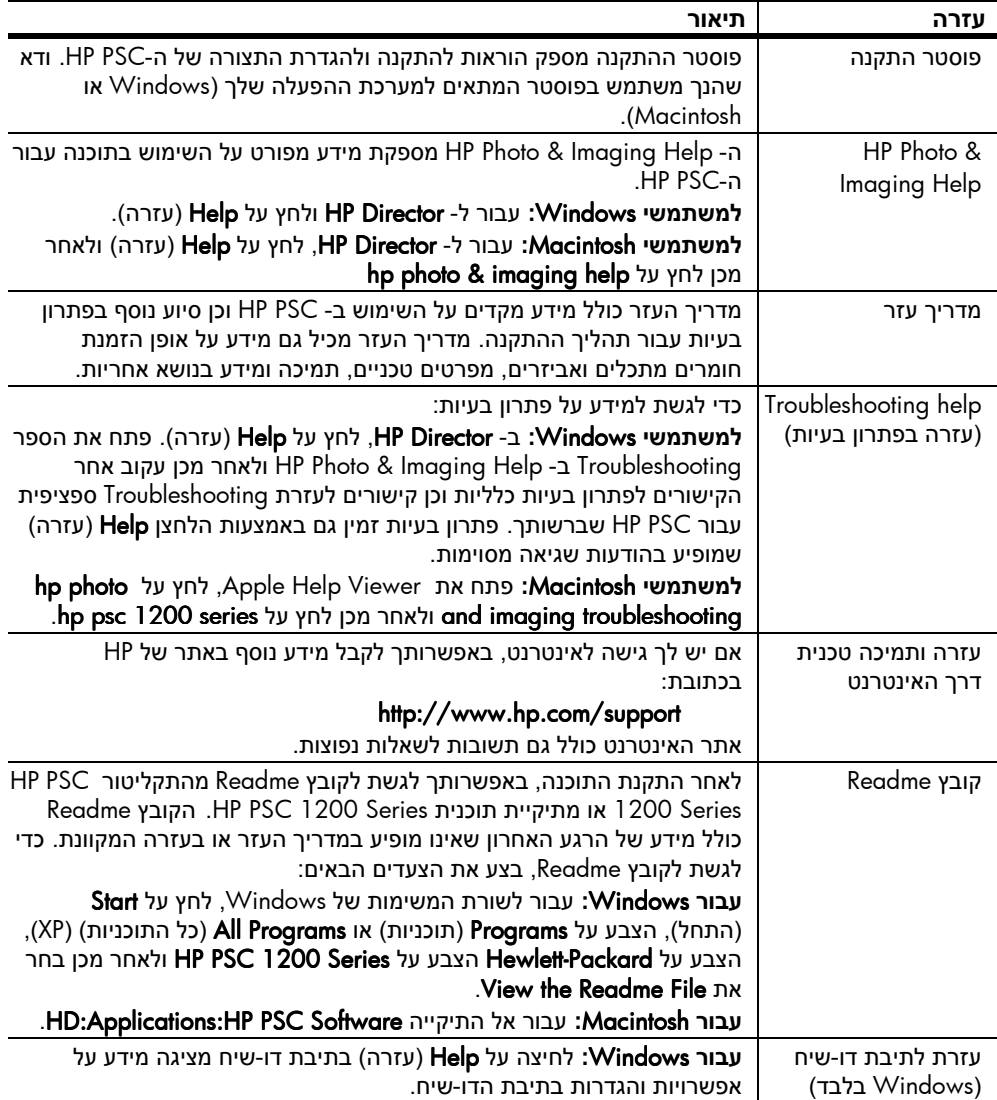

# **התחלה מהירה**

באפשרותך לבצע פעולות רבות באמצעות שימוש בלוח הקדמי או בתוכנת PSC HP. גם אם אינך מחבר את ה-PSC HP למחשב, באפשרותך להשתמש בלוח הקדמי כדי להעתיק מסמכים או תצלומים.

# **תכונות הלוח הקדמי**

2

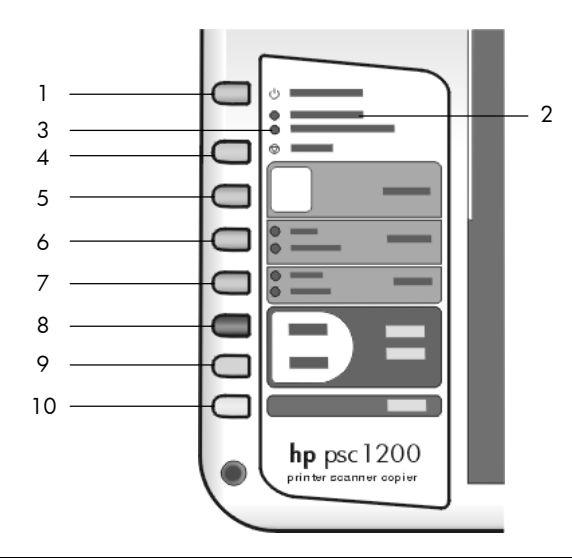

בחן את האיורים שלמטה וזהה את מיקום הלחצנים על הלוח הקדמי.

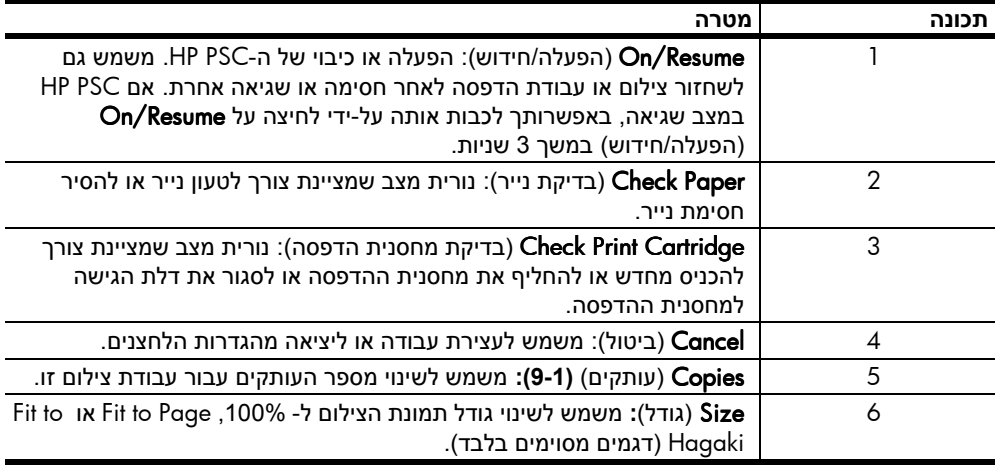

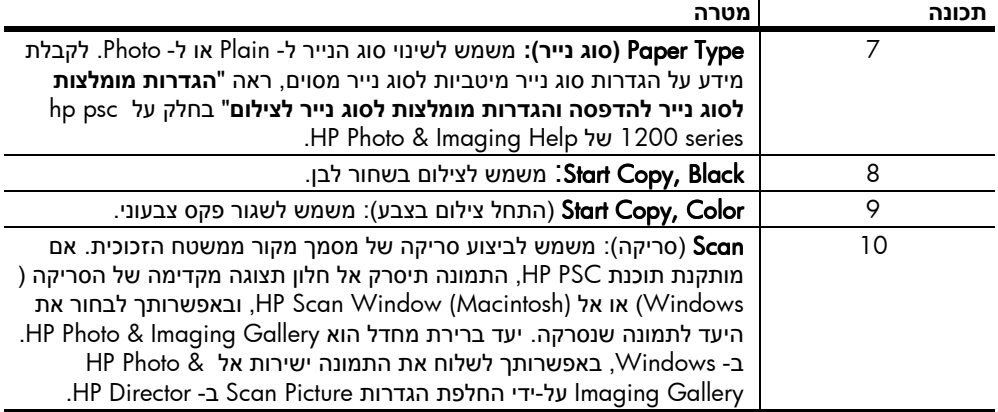

# **שימוש ב-** psc hp **עם מחשב**

אם תתקין את התוכנה PSC HP במחשב בהתאם לפוסטר ההתקנה, באפשרותך לגשת לתכונות ה-PSC HP באמצעות שימוש בDirector HP.-

### hp photo & imaging director **-ה של סקירה**

ה- Director HP זמין דרך קיצור שולחן העבודה כאשר מכסה ה-PSC HP מורם (Windows בלבד).

### **למשתמשי** Windows

- **1** בחר אחת מהאפשרויות הבאות:
- − לחץ פעמיים על קיצור הדרך של hp director שעל שולחן העבודה.
- − בשורת המשימות של Windows, לחץ על Start) התחל), הצבע על Programs ,Hewlett-Packard (כל התוכניות) (XP), הצבע על Hewlett-Packard .hp photo & imaging director בחר מכן ולאחר hp psc 1 hp psc 1200 Series בחר
	- − הרם את מכסה ה-PSC HP. אפשרות זו פעילה רק אם תוכנת PSC HP פועלת.
	- **2** בתיבה Device Select) בחירת התקן), לחץ כדי לראות את רשימת התקני HP שמותקנים הנתמכים בידי תוכנה זו.
		- .hp psc 1200 hp series את בחר **3**

ה- Director מציג רק את הלחצנים המתאימים להתקן שנבחר.

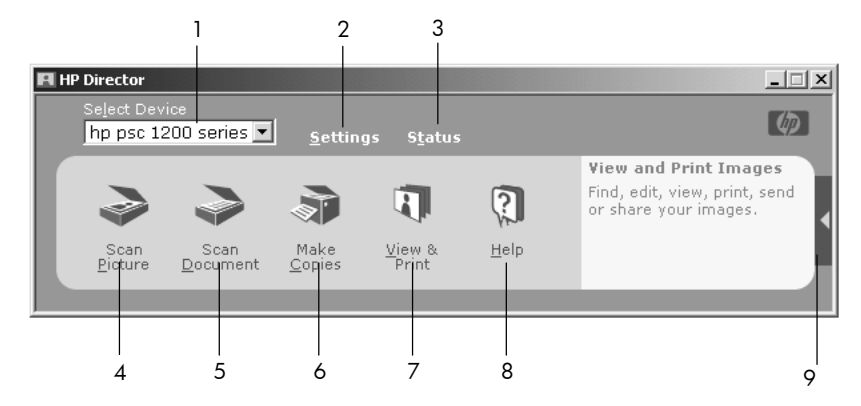

windows **עבור** hp photo & imaging director **-ה**

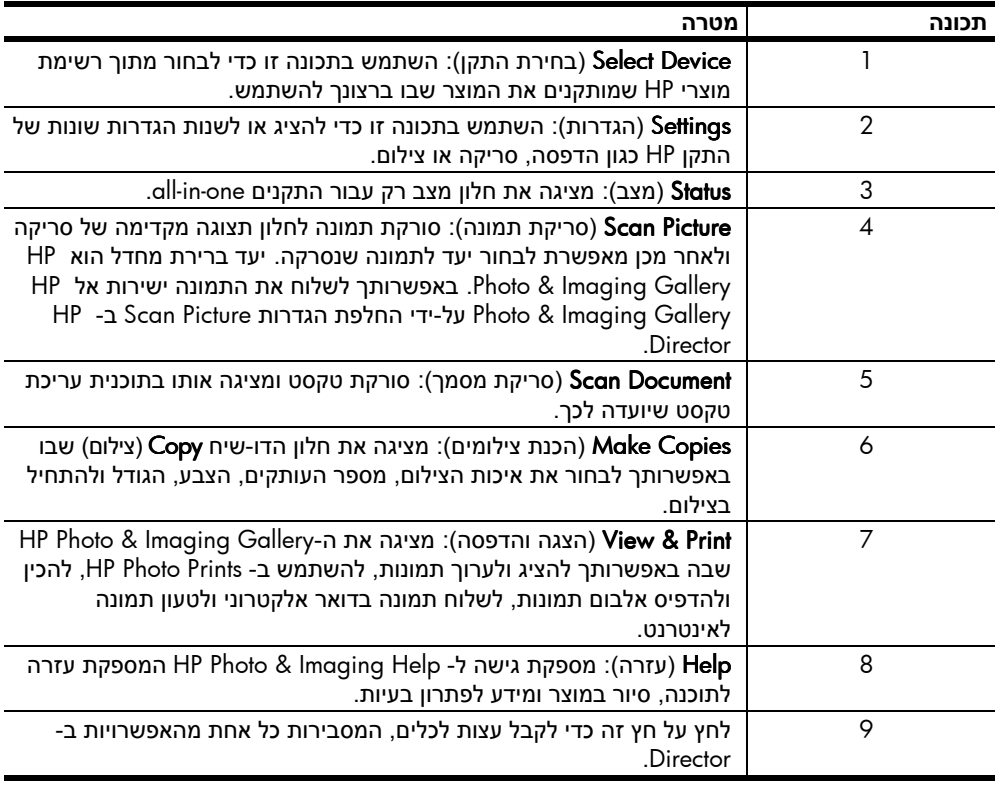

### **למשתמשי** Macintosh

- ◄ בחר אחת מהאפשרויות הבאות:
- − עבור 9 OS, לחץ פעמיים על קיצור הדרך של IP Photo and Imaging Director שעל שולחן העבודה.
- HP Photo and Imaging של קיצור הדרך של HP Photo and Imaging → Director שעל ה- dock.

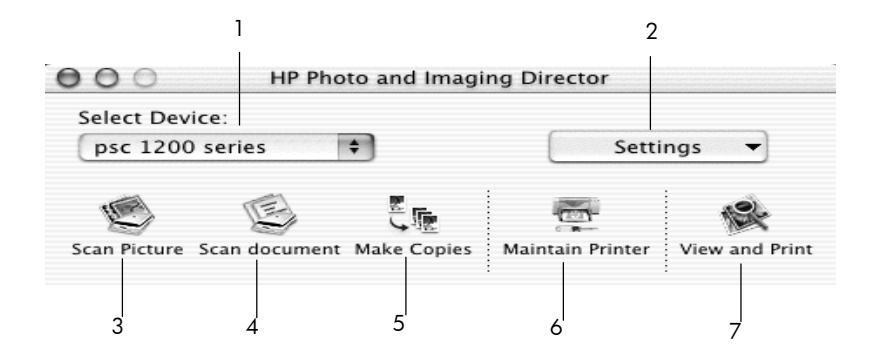

### macintosh **עבור** hp photo and imaging director **-ה**

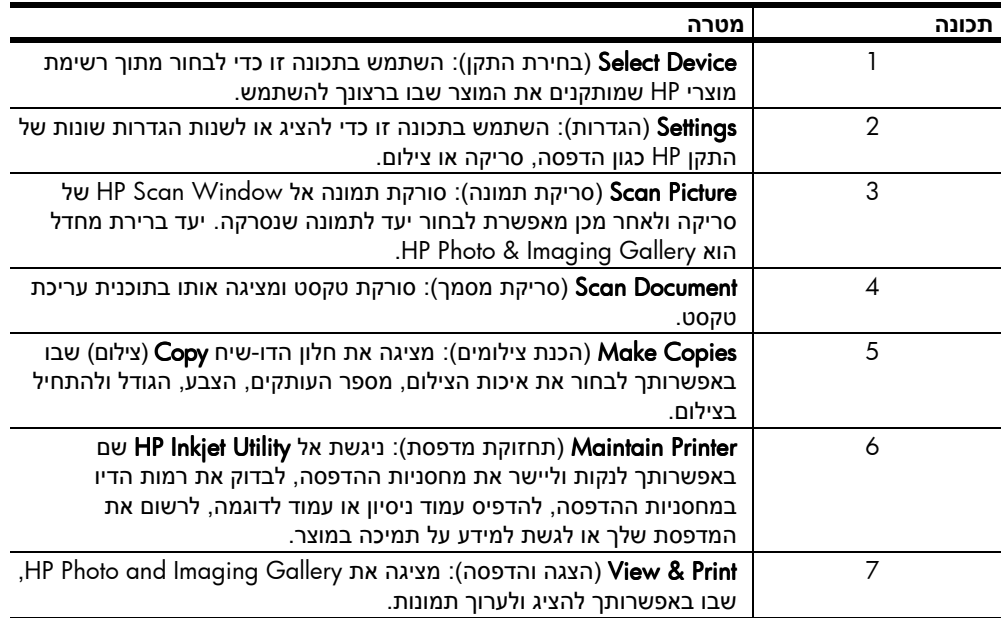

# **נוריות מצב של הלוח הקדמי**

אלו הן מספר נוריות מצב על הלוח הקדמי שמספקות מידע על משימות שמבוצעות על-ידי PSC HP, או על משימות תחזוקה שיש לבצע בהתקן. לדוגמה, נוריות מצב אלה מציינות האם היחידה פועלת או כבויה, האם היא מבצעת משימת צילום בשחור לבן או בצבע, או האם חסר נייר או ישנה חסימת נייר.

כל נוריות המצב שבלוח הקדמי מתאפסות לברירת המחדל של מצב התצוגה לאחר שתי דקות. בחן את הטבלה שלהלן כדי ללמוד להכיר את נוריות המצב של הלוח הקדמי שמספקות מידע על משימות שמבוצעות על-ידי PSC HP.

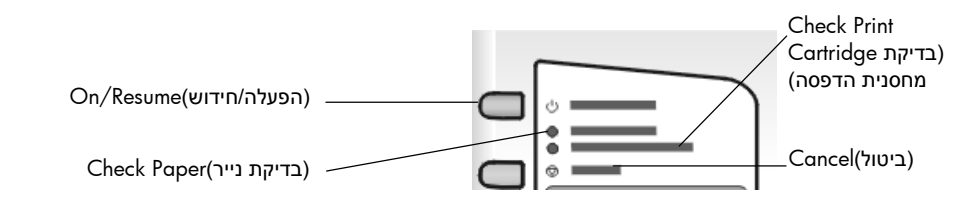

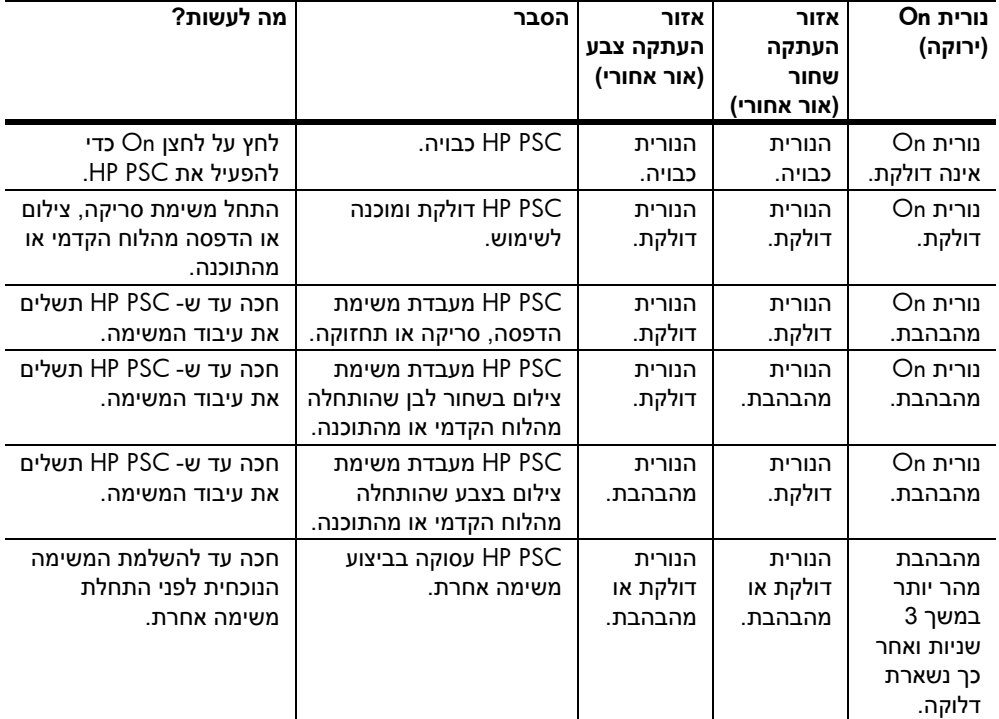

בנוסף לאספקת מידע על משימות נוכחיות, הנוריות שעל הלוח הקדמי עשויות גם להצביע על מצבי שגיאה, כפי שמתואר בטבלה שלהלן.

Start Copy, נורית ,Check Paper נורית ,Check Print Cartridge נורית ,On נורית אם Black ונורית Start Copy, Color מהבהבות כולם, בצע את הפעולות הבאות:

- **1** בדוק ששכבת הלוח הקדמי מחוברת אל PSC HP.
- **2** בדוק את מחזור החשמל של PSC HP על-ידי ניתוק כבל החשמל וחיבורו מחדש.

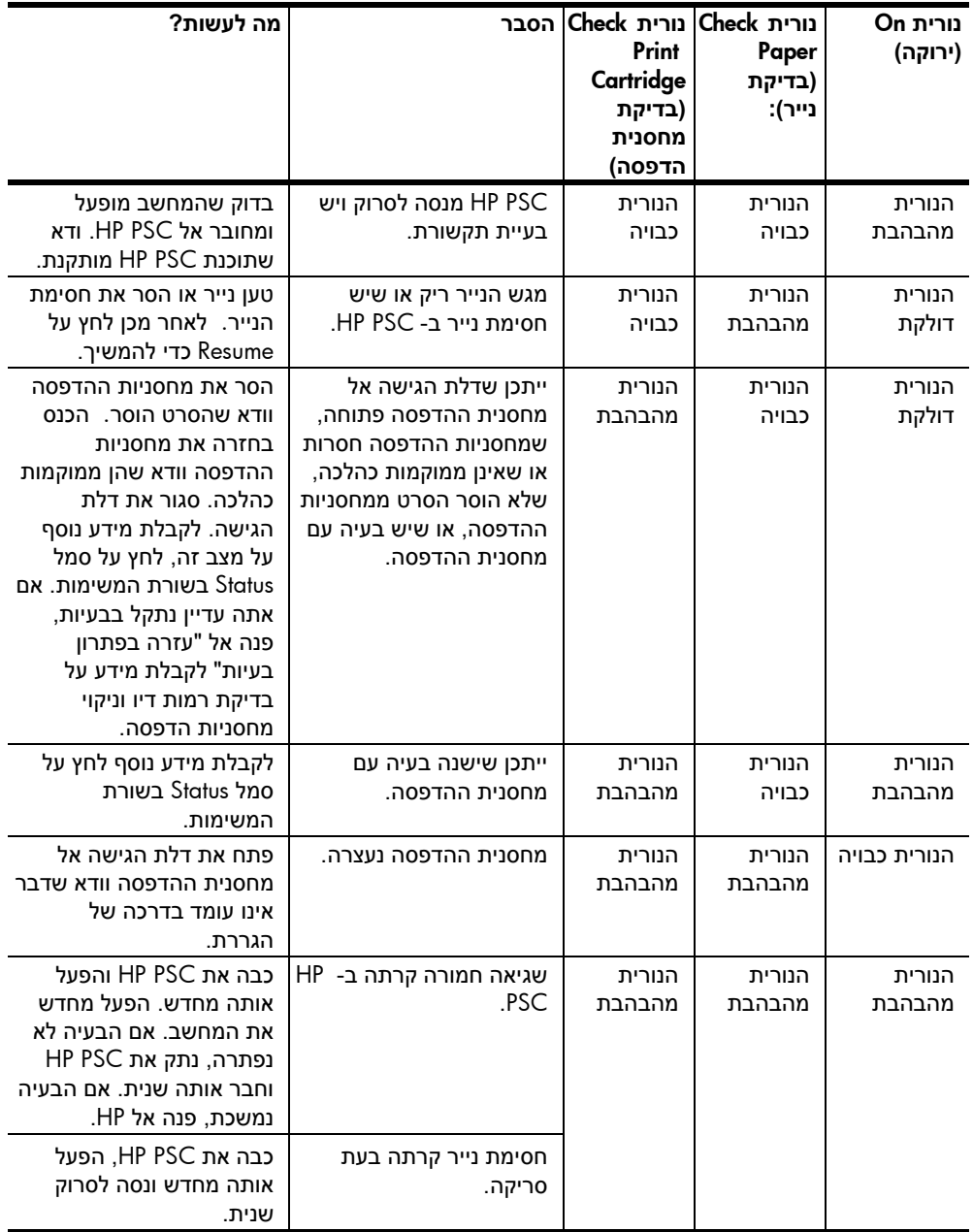

# **טעינת מסמכי מקור וטעינת נייר**

ניתן לבצע עותקים של מסמכי מקור המונחים על משטח הזכוכית. באפשרותך להדפיס ולצלם על מגוון סוגי נייר, במשקלים ובגדלים שונים. עם זאת, חשוב שתבחר את סוג הנייר המתאים ותוודא שהוא טעון נכון ושאינו פגום.

# **טעינת מסמכי מקור**

באפשרותך להעתיק או לסרוק כל מסמך מקורי על ידי הנחתו על משטח הזכוכית.

**הערה:** אפשרויות צילום מסוימות, כגון Page to Fit) התאמה לעמוד), לא יפעלו כשורה אם משטח הזכוכית ותומך המכסה אינם נקיים. לקבלת מידע נוסף, ראה "**ניקוי משטח הזכוכית וניקוי תומך המכסה**" בעמוד .21

**1** הרם את המכסה והנח את המסמך המקורי על משטח הזכוכית כשהוא פונה כלפי מטה בפינה השמאלית הקדמית, כשצדי מסמך המקור נוגעים בשוליים השמאליים התחתונים.

חשוב להשתמש בפינה השמאלית הקדמית בעת השימוש בתכונת הצילום.

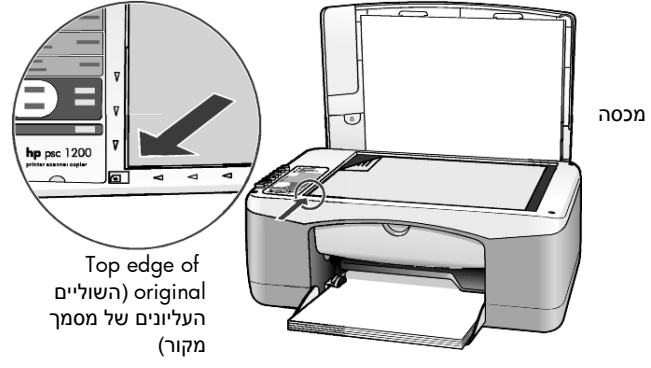

**2** סגור את המכסה.

# **טעינת נייר בגודל** Letter **או** 4A

להלן ההליך הבסיסי לטעינת נייר. קיימים שיקולים ספציפיים לטעינה של סוגי נייר, גלויות ומעטפות מסוימים. לאחר שתקרא הליך זה, ראה את ה**עצות לטעינת סוגי נייר אחרים למגש הראשי** בעמוד ,11 **טעינת מעטפות** בעמוד 10 ו**טעינת גלויות, כרטיסי** Hagaki **או נייר צילום בגודל** 6x4 **אינץ**' בעמוד .11

לקבלת תוצאות מיטביות, כוונן את הגדרות הנייר בכל החלפה של סוג נייר או גודל נייר. לקבלת מידע נוסף, ראה "**הגדרת סוג הנייר**" בעמוד .13

### **כדי לטעון את מגש הנייר**

**1** הנמך את מגש הנייר ובמידת הצורך, הזז את מתאם רוחב הנייר למצבו הקיצוני ביותר.

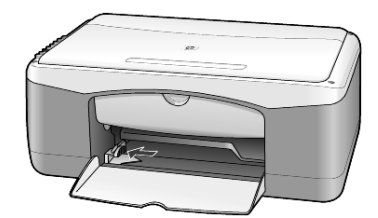

- **2** הנח את הערמה על משטח שטוח כדי ליישר את קצוות הנייר ולאחר מכן בדוק בנייר את הדברים הבאים:
	- − ודא שהנייר אינו קרוע, מקומט, נקי מאבק והקצוות אינן מגולגלים או מקופלים.
	- − ודא שכל הנייר בערמה הוא מאותו סוג וגודל, אלא אם כן אתה עובד עם נייר צילום.
- **3** הכנס את נייר הצילום למגש הנייר כשהצד שמיועד להדפסה פונה כלפי מטה, עד שייעצר. כדי להימנע מכיפוף הנייר, ודא שאינך דוחף את הנייר פנימה מידי, או חזק מידי. אם אתה משתמש בנייר מכתבים, הכנס תחילה את ראש הדף.

אל תשתמש בכמות גדולה מידי של נייר. ודא שערמת הנייר כוללת מספר גיליונות, אך אינה גבוהה מן הקצה העליון של מתאם רוחב הנייר.

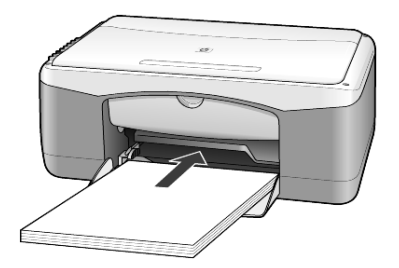

**4** הסט פנימה את מתאם רוחב הנייר עד שייעצר בקצה הנייר. וודא שערמת הנייר מונחת ישר במגש הנייר ומותאמת תחת לשונית מתאם רוחב הנייר.

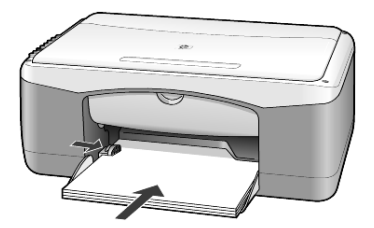

### **טעינת מעטפות**

השתמש בתכונת ההדפסה של התוכנה שבה הנך משתמש כדי להדפיס מעטפות ב-PSC HP. אל תשתמש במעטפות מבריקות או נפוחות או במעטפות עם סגרים מתכתיים או חלונות. באפשרותך לטעון את מגש הנייר במעטפה אחת או במעטפות רבות.

- **1** הסר את כל הנייר ממגש הנייר.
- **2** הכנס את המעטפה למגש, עד שתיעצר, כאשר דש המעטפה כלפי מעלה ושמאלה (הצד שמיועד להדפסה למטה).

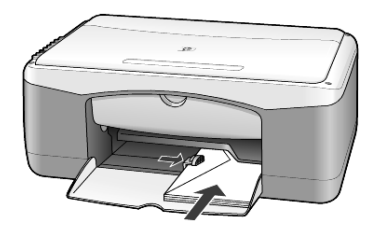

**3** התאם את מתאם רוחב הנייר כנגד המעטפה. הקפד לא לכופף את המעטפה.

אם אתה טוען מעטפות רבות, ודא שהמעטפות מונחות בתוך המגש (אל תעמיס יתר על המידה).

לקבלת פרטים על עיצוב טקסט להדפסה על מעטפות, עיין בקובצי העזרה של תוכנת מעבד התמלילים.

# **טעינת גלויות, כרטיסי** hagaki**, או נייר צילום בגודל** 6 x 4 **אינץ'**

להלן ההליך לטעינת גלויות, כרטיסי hagaki, או נייר צילום בגודל 6 x 4 אינץ'.

**1** הסר את כל הנייר ממגש הנייר ולאחר מכן החלק ערמה כרטיסים או נייר צילום בגודל 6 x 4 אינץ' לתוך המגש עד שיעצרו.

ודא שהצד להדפסה כלפי מטה.

**הערה:** אם אתה משתמש בנייר צילום עם לשוניות מחוררות, טען את נייר הצילום כך שהלשוניות קרובות אליך.

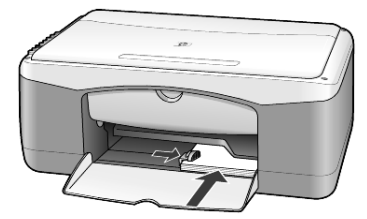

**2** התאם את מתאם רוחב הנייר כנגד הכרטיסים או נייר הצילום עד שייעצר. ודא שניירות הצילום או הכרטיסים מונחים בתוך המגש (אל תעמיס יתר על המידה).

# **עצות לטעינת סוגי נייר אחרים למגש הנייר**

הטבלה הבאה מציגה קווים מנחים לטעינת סוגים מסוימים של נייר ושקפים. לקבלת תוצאה מיטבית, כוונן את הגדרות הנייר בכל שינוי של סוגי נייר וגודלי נייר. לקבלת מידע נוסף, ראה "**הגדרת סוג הנייר**" בעמוד .13

**הערה:** ייתכן שסוגי נייר מסוימים אינם זמינים במדינה/אזור שלך.

אינם' אינץ 4 x 6 ,מבריק HP Photo Paper, -ו HP Photo Paper **:הערה** מומלצים להדפסה באמצעות PSC HP. להדפסת תמונות, השתמש ב- Everyday HP HP Premium Plus Photo -ב הדפסת תמונות מיטבית, השתמש ב-.Paper

**הערה:** נייר הצילום עשוי להתגלגל בעת הסרתו מהקופסה. במקרה כזה, גלגל את הנייר בכיוון הנגדי כדי לשטח אותו לפני הכנסתו ל- PSC HP.

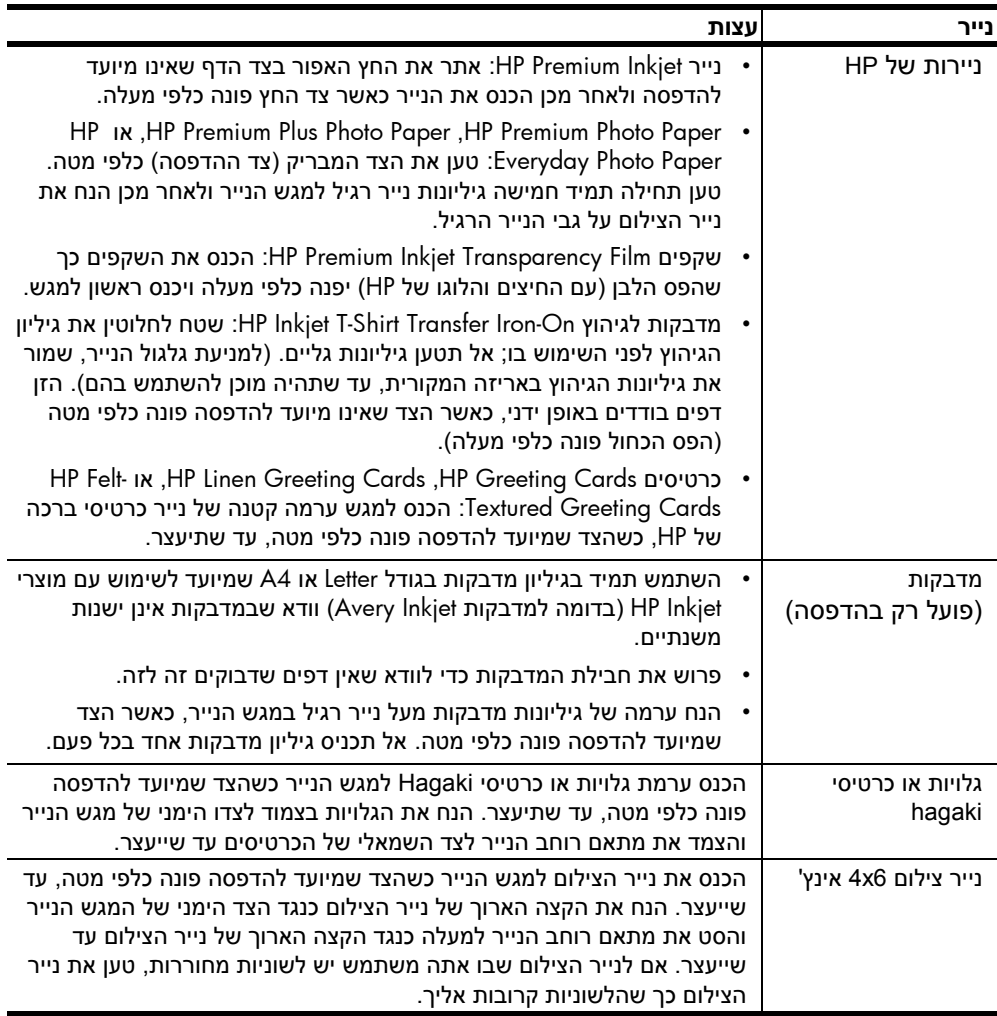

# **הגדרת סוג הנייר**

אם ברצונך להשתמש בסוג נייר שונה, כדוגמת נייר צילום, שקפים, מדבקות לחולצות, או נייר חוברות, הזן את הנייר למגש הנייר. לאחר מכן, עליך לשנות את הגדרות סוג הנייר כדי לוודא איכות הדפסה מיטבית.

HP ממליצה על הגדרות סוג נייר בהתאם לסוג הנייר שבו נעשה שימוש.

הגדרה זו מתייחסת לאפשרויות צילום בלבד. אם ברצונך להגדיר סוג נייר עבור הדפסה, הגדר את המאפיינים מתוך תיבת הדו-שיח Print.

◄ לחץ על לחצן Type Paper) סוג נייר) ובחר ב- Plain או ב- Photo.

כדי למנוע חסימות נייר, הסר לעיתים קרובות ניירות ממגש הפלט. קיבולת מגש הפלט תלויה בסוג הנייר ובכמות הדיו שבשימוש. לקבלת מידע נוסף על קיבולת מגש הפלט, ראה "**מידע טכני**" בעמוד .29

# **שימוש בתכונות הצילום**

![](_page_18_Picture_1.jpeg)

תכונות הצילום מאפשרות לך לבצע את הדברים הבאים:

- **ï** ליצור צילומים בצבע ובשחור לבן באיכות גבוהה.
- **ï** להכין עותקים באיכות גבוהה של תצלומים באמצעות נייר צילום.
- **ï** להגדיל או להקטין את גודלו של מסמך מקור כדי להתאימו לגודל נייר ספציפי.

# **הכנת צילומים**

באפשרותך ליצור צילומים באמצעות שימוש בלוח הקדמי של ה-PSC HP או באמצעות שימוש בתוכנת PSC HP שבמחשב. תכונות צילום זמינות בשתי השיטות. עם זאת, התוכנה מציעה תכונות צילום נוספות שאינן זמינות מהלוח הקדמי.

כל הגדרות הצילום שתבחר מהלוח הקדמי מתאפסות תוך שתי דקות מסיום הצילום ב-PSC HP.

### **הכנת צילום**

- **1** הנח את מסמך המקור על משטח הזכוכית.
- **2** לחץ על Black ,Copy Start או Color ,Copy Start) התחל צילום בצבע). נייר) Plain - באפשרותך גם להשתמש בלחצן Paper Type (סוג נייר) כדי לבחור ב-רגיל) או ב- Photo paper Photo) נייר צילום), או השתמש בלחצן Size) גודל) כדי לבחור **100%** (יוצר עותק מדויק של מסמך המקור) או Page to Fit. לקבלת מידע על to Fit Page, ראה "**התאם צילום לעמוד או לכרטיס** hagaki "בעמוד .16

**הערה:** לפני התחלת ביצוע צילום בצבע, ודא שמחסנית הדיו הצבעוני מותקנת ב- PSC HP. אם מותקנת רק מחסניות הדיו השחור, תוכל לבצע צילומים בשחור לבן על נייר רגיל.

### **הגברת מהירות הצילום או שיפור איכות הצילום**

ה- SPC HP מספק שתי אפשרויות שמשפיעות על מהירות הצילום ואיכותו.

- **ï** Best) מיטבית) מפיקה את האיכות הגבוהה ביותר עבור כל הניירות. Best) מיטבית) מצלמת באיטיות רבה יותר מההגדרה מהירה. Best) מיטבית) היא ברירת המחדל להגדרת כל הצילומים. לקבלת מידע נוסף, ראה "**הכנת צילום**" בעמוד .15
- **ï** Fast) מהירה) מצלמת מהר יותר מההגדרה Best) מיטבית). הטקסט באיכות דומה להגדרה Best) מיטבית), אולם הגרפיקה עשויה להיות באיכות נמוכה יותר.

### **ביצוע צילום מהלוח הקדמי באמצעות ההגדרה מהירה.**

- **1** הנח את מסמך המקור על משטח הזכוכית.
- **2** לחץ על לחצן Type Paper) סוג נייר) ובחר ב- Plain) נייר רגיל). **הערה:** בעת שימוש בהגדרת Fast) מהירה) צילום מהירה עליך לבחור ב- Paper Type בסוג הנייר Plain) נייר רגיל).
	- **3** החזק לחוץ את לחצן Scan) סריקה) ולאחר מכן לחץ על Black ,Copy Start או (התחל צילום בצבע). Start Copy, Color

### **הגדרת מספר העותקים**

באפשרותך להגדיר את מספר העותקים בלוח הקדמי.

- **1** הנח את מסמך המקור על משטח הזכוכית.
	- **2** בחר אחת מהאפשרויות הבאות:
- − אם יש ל- PSC HP לחצן Copies) עותקים), לחץ על Copies) עותקים) כדי להגדיל את מספר הצילומים ואחר כך לחץ על Start Copy, Black או על Start Copy, Color (התחל צילום בצבע).
- − אם אין ל- PSC HP לחצן Copies) עותקים), לחץ ברציפות על ,Copy Start Black או על Start Copy, Color (התחל צילום בצבע), לחיצה עבור כל צילום שברצונך לעשות.

# **ביצוע עבודות צילום מיוחדות**

בנוסף לתמיכה בצילום רגיל, PSC HP יכולה גם לבצע צילומים ולהגדיל או להקטין אוטומטית את מסמך המקור כדי להתאימו לגודל של עמוד מלא.

### **צילום תמונה**

בעת צילום תמונה, השתמש בלחצן Paper Type (סוג נייר) ובחר ב- Photo. ייתכן שתרצה להשתמש בתכונה Fit to Page, שתגדיל או תקטין את גודלו של מסמך המקור כדי להתאימו לנייר בגודל Letter או 4A.

- **1** הנח את צילום המקור על משטח הזכוכית.
- **2** אם הנך משתמש בנייר צילום, טען אותו למגש הנייר.
- **3** לחץ על לחצן Type Paper) סוג נייר) ובחר ב- Photo.
- .(בצבע צילום התחל (Start Copy, Color או Start Copy, Black על לחץ **4 עצה!** להגדלה אוטומטית של תצלום לגודל של עמוד מלא, לחץ על לחצן Size) גודל) כדי .**Fit to Page** -כ

### **להתאמת עותק לעמוד או לכרטיס** hagaki

השתמש ב- Fit to Fagaki או ב- Fit to Hagaki (בהתאם לדגם שלך) כאשר ברצונך להגדיל או להקטין אוטומטית את מסמך המקור שלך לנייר בגודל Letter, 4A או לכרטיס Hagaki. באפשרותך להגדיל תמונה קטנה כדי להתאימה לגודל של עמוד מלא, כפי שמוצג להלן. שימוש ב- Fit to Page או ב- Fit to Hagaki עשוי למנוע חיתוך בלתי רצוי של טקסט או תמונות סביב לשוליים.

**עצה!** ודא שמשטח הזכוכית נקי ושמסמך המקור הונח בפינה השמאלית הקדמית של משטח הזכוכית.

מקור התאמה לעמוד

![](_page_19_Picture_20.jpeg)

![](_page_19_Picture_21.jpeg)

- **1** הנח את צילום המקור על משטח הזכוכית.
- .Fit to Hagaki -ב או Fit to Page -ב לבחור כדי) גודל (Size לחצן על לחץ **2**
- **3** לחץ על Black ,Copy Start או Color ,Copy Start) התחל צילום בצבע).

# **הפסקת צילום**

◄ כדי להפסיק את הצילום, הקש Cancel) ביטול) על הלוח הקדמי.

# **שימוש בתכונות הסריקה**

5

סריקה היא תהליך של המרת תמונות וטקסט לתבנית אלקטרונית עבור המחשב. באפשרותך לסרוק כמעט הכל:

- **ï** תצלומים
- **ï** מאמרים בעיתון
	- **ï** מסמכי טקסט

כיוון שהתמונה או הטקסט שנסרקו הם בתבנית אלקטרונית, באפשרותך לייבא אותם למעבד התמלילים או לתוכנית גרפית ולשנות אותם לפי צרכיך. באפשרותך לבצע את הדברים הבאים:

- **ï** לסרוק תצלומים של הילדים ולשגרם בדואר אלקטרוני לקרובים, ליצור אינוונטר מצולם של הבית או המשרד או ליצור אלבום הדבקות אלקטרוני.
- **ï** לסרוק טקסט של מאמר אל מעבד התמלילים ולצטט אותו בדוח, תוך חיסכון בעבודת הקלדה רבה.

**עצה!** כדי להשתמש בתכונות הסריקה, ה- PSC HP והמחשב צריכים להיות מחוברים ומופעלים. בנוסף, תוכנת PSC HP צריכה להיות מותקנת ופועלת במחשב שלך, לפני הסריקה. כדי לוודא שתוכנת ה-PSC HP מופעלת ב- Windows, הבט בסמל המצב שבשורת המשימות. ב- Macintosh, תוכנת PSC HP פועלת תמיד.

**הערה:** אור שמש ישיר על PSC HP, או מנורות שולחן מהלוגן שמוצבות קרוב ל- PSC HP, עשויים להשפיע על איכות התמונות הנסרקות.

**הערה:** סריקה ברזולוציה גבוהה (dpi 600 או גבוהה יותר) דורשת שטח רב על הדיסק הקשיח. אם אין די שטח פנוי על הדיסק הקשיח, המערכת עשויה להיעצר.

# **סריקת מסמך מקור**

באפשרותך להתחיל סריקה מ- PSC HP או מתוכנת PSC HP שבמחשב.

לקבלת מידע נוסף על סריקת תמונות או מסמכים באמצעות תוכנת PSC HP, ראה Scan .HP Photo & Imaging Help -כריקת תמונות ומסמכים) ב-HP Photo & Imaging Help

### **כדי לסרוק מקור מתוך הלוח הקדמי אל מחשב** Windows

- **1** הנח את מסמך המקור על משטח הזכוכית.
	- **2** לחץ על Scan) סריקה).

בתוכנת PSC HP שבמחשב מופיעה תצוגה מקדימה של הסריקה. **הערה:** בתוכנת PSC HP, הגדרת ברירת המחדל היא להציג תצוגה מקדימה. באפשרותך לשנות את הגדרת ברירת המחדל הזאת אם אינך רוצה לראות תצוגה מקדימה.

**הערה:** לקבלת מידע נוסף על עריכת שינויים לתמונה במהלך תצוגה מוקדמת, Adjust an image during the preview in scan pictures and documents Adjust an image during the preview scan pictures and documentsראה (התאמת תמונה במהלך תצוגה מוקדמת בתמונות ומסמכים סרוקים) ב- & Photo HP .Imaging Help

**4** לחץ על Accept.

ה- PSC HP מבצע סריקה סופית של המקור ושולח את התמונה ל- Imaging & Photo HP Gallery, שנפתח אוטומטית ומציג את התמונה. ב- Gallery Imaging & Photo HP כלי עריכה רבים שבהם באפשרותך להשתמש כדי לערוך את התמונה ולהשיג את התוצאות הרצויות.

**הערה:** לקבלת מידע נוסף על השימוש ב- Gallery Imaging & Photo HP, ראה ניהול תמונות בחלק כיצד) Manage images in how to use the software להשתמש בתוכנה).

### **כדי לסרוק מקור מתוך הלוח הקדמי אל מחשב** Macintosh

- **1** הנח את מסמך המקור על משטח הזכוכית. לקבלת מידע נוסף, ראה "**הזנת מסמכי מקור**" בעמוד .9
- **2** לחץ על Scan) סריקה). ה- PSC HP סורק את המקור ושולח את התמונה אל חלון Scan. באפשרותך לבצע שינויים בתמונה ב- Window Scan.
- **3** לאחר שסיימת להתאים את הגדרות הסריקה, באפשרותך לשמור את התמונה, להדפיס אותה או לשלוח אותה אל Gallery Imaging & Photo HP. לקבלת מידע נוסף, ראה את העזרה המקוונת של Gallery Imaging & Photo HP.

# **הפסקת סריקה**

באפשרותך להפסיק סריקה על-ידי לחיצה על הלחצן Cancel) ביטול) שבלוח הקדמי.

# hp psc **תחזוקת**

6

חלק זה מספק הוראות לשמירה על ה-PSC HP במצב עבודה מיטבי. בצע את הליכי התחזוקה הבאים לפי הצורך.

# **ניקוי משטח הזכוכית**

זכוכית מלוכלכת מטביעות אצבע, כתמים, שערה וכו' מאיטה את הביצועים ומשפיעה על דיוק התכונות המיוחדות כגון Page to Fit ו- Copy.

- **1** כבה את היחידה, נתק את כבל החשמל מהתקע והרם את המכסה.
- **2** נקה את הזכוכית בעזרת מטלית רכה או ספוג עם מעט נוזל לניקוי זכוכית שאינו שוחק.

**זהירות!** אל תשתמש בחומרים שוחקים, אצטון, בנזן או פחמן טטרא-כלוריד על הזכוכית; חומרים אלה עלולים לגרום לה נזק. אל תניח נוזלים ישירות על הזכוכית. הם עלולים לחלחל מתחתיה ולהזיק ליחידה.

**3** יבש את הזכוכית במטלית עור או ספוג צלולוזה כדי למנוע היווצרות כתמים.

# **ניקוי תומך המכסה**

שאריות זעירות עלולות להצטבר על תומך המסמכים הלבן שנמצא מתחת למכסה היחידה. הן יכולות ליצור בעיות במהלך משימות סריקה או צילום.

- **1** כבה את היחידה, נתק את כבל החשמל מהתקע והרם את המכסה.
- **2** נקה את תומך המסמכים הלבן במטלית רכה או בספוג טבול במעט מי סבון פושרים.
	- **3** רחץ בעדינות את התומך כדי לשחרר את השאריות; אל תשפשף אותו.
		- **4** יבש את התומך בעזרת מטלית עור או מטלית רכה.

**זהירות!** אל תשתמש בממחטות נייר כיוון שהן עלולות לשרוט את התומך.

**5** אם לא הצלחת לנקות את התומך די הצורך, חזור על השלבים הקודמים והשתמש באלכוהול איזופרופיל (לשפשוף) ונגב היטב באמצעות מטלית לחה כדי להסיר את כל שיירי האלכוהול.

### **ניקוי חיצוני**

השתמש במטלית רכה, לחה ונטולת מוך לניגוב אבק, לכלוך וכתמים מן המארז. פנים היחידה אינו זקוק לניקוי. הרחק נוזלים מפנים היחידה כמו גם מהלוח הקדמי.

### **עבודה עם מחסניות הדפסה**

כדי להבטיח את איכות ההדפסה הטובה ביותר של ה-PSC HP, עליך לבצע מספר הליכי תחזוקה פשוטים.

### **הדפסת דוח בדיקה עצמית**

אם הנך נתקל בבעיות בהדפסה, עליך להדפיס דוח בדיקה עצמית, לפני החלפת מחסניות ההדפסה.

- **1** החזק לחוץ את הלחצן Cancel) ביטול).
- 2 לחץ על לחצן Start Copy Color (התחל צילום בצבע). דוח בדיקה עצמית מודפס ב-PSC HP ויכול להצביע על מקור בעיה כלשהי שיש לך.

![](_page_25_Picture_7.jpeg)

בדוק אם גושי הצבע ואת תבניות החרירים מציגים קוים מפוספסים או לבנים.

- − גושי צבע חסרים עשויים להעיד על כך שחסר צבע בעט הצבע (pen color ( הנתון.
- − קווים מפוספסים עשויים להצביע על חרירים סתומים או על מגעים מלוכלכים. אל תנקה באלכוהול.

#### **טיפול במחסניות הדפסה**

לפני החלפת מחסנית הדפסה, עליך לדעת מהו שם החלק וכיצד לטפל במחסנית הדפסה.

![](_page_25_Figure_13.jpeg)

### **החלפת מחסניות ההדפסה**

PSC HP מודיע לך שעליך להחליף את מחסנית ההדפסה.

לקבלת מידע על הזמנת מחסניות ההדפסה חלופיות, ראה "**הזמנת מחסניות הדפסה**" בחלקו הפנימי של המכסה האחורי.

**1** הפעל את היחידה, לאחר מכן פתח את דלת הגישה לגררת ההדפסה על-ידי הורדת הידית. גררת ההדפסה נעה למרכז היחידה.

![](_page_26_Picture_5.jpeg)

**2** לאחר שהגררת מפסיקה לנוע, דחוף כלפי מטה את מחסנית ההדפסה כדי לשחרר אותה ולאחר מכן משוך אותה החוצה מתוך החריץ.

![](_page_26_Figure_7.jpeg)

- **הערה:** רגיל לראות הצטברות של דיו בחריצי מחסניות ההדפסה.
- **3** הוצא את מחסנית ההדפסה החדשה מהאריזה, הקפד לגעת רק בלשונית הפלסטיק שצבעה ורוד מבריק והסר בעדינות את סרט הפלסטיק כדי לחשוף את חרירי הדיו.

![](_page_26_Picture_10.jpeg)

**זהירות!** אל תיגע במגעי הנחושת או בנחירי הדיו.

לאחר שהסרת את סרט הפלסטיק, התקן את מחסנית הדיו מייד כדי למנוע מהדיו להתייבש בחרירים.

**4** דחוף היטב את מחסנית ההדפסה החדשה לתוך החריץ המתאים בזווית קלה עד שתינעל במקומה בנקישה.

**זהירות!** אל תנסה לדחוף את המחסנית ישירות אל תוך החריץ. עליה להחליק פנימה בזווית קלה.

![](_page_27_Picture_4.jpeg)

![](_page_27_Picture_5.jpeg)

מחסנית שלושת הצבעים נכנסת שמאלה ומחסנית הדיו השחור נכנסת ימינה.

![](_page_27_Picture_7.jpeg)

**5** סגור את דלת הגישה אל מחסנית ההדפסה.

#### **יישור מחסניות**

לאחר התקנה או החלפה של מחסנית הדפסה, PSC HP מדפיסה אוטומטית דף יישור מחסנית הדפסה. הפעולה עשויה להימשך מספר דקות. יישור מחסניות מבטיח פלט איכותי.

◄ הנח את דף יישור מחסנית ההדפסה על משטח הזכוכית ולאחר מכן לחץ על לחצן Scan) סריקה).

המחסניות מיושרות כנדרש.

**הערה:** במהלך היישור, נורית הלחצן תהבהב עד להשלמת ההליך, שנמשך כ- 30 שניות.

# **קולות תחזוקה עצמית**

במהלך חיי המוצר אתה עשוי לשמוע קולות מכניים שונים. זהו חלק נורמלי של התחזוקה העצמית של היחידה.

# **מידע נוסף על התקנה**

במהלך התקנת תוכנת PSC HP מוצגים מספר חלונות. אתה אמור לראות את הדברים הבאים:

 $\cdot$  התקנה

7

- ï העתקת קבצים
- ï בקשה לחבר את PSC HP
- ï המילה 'אישור' בירוק ולידה סימן ביקורת.
- ï בקשה להפעיל מחדש את המחשב (עשויה שלא להופיע בכל המקרים)
	- $\mathbf{r}$  ריושוח

אם לא ראית את כל החלונות האלה, תיתכן בעיית התקנה. בדוק את הדברים הבאים:

- ï Director HP מכיל חמישה סמלים (לחץ לחיצה כפולה על סמל Director HP שעל שולחן העבודה).
	- ï PSC HP רשומה בתיבת הדו-שיח Printers.
	- ï בשורת המשימות יש סמל ל- PSC HP המציין כי PSC HP מוכנה.

אם HP Director אינו מציג חמישה סמלים, ייתכן שעליך לחכות מספר דקות ולאפשר ל-PSC HP להתחבר למחשב.

# **בעיות אפשריות בהתקנה**

אם לא מופיע דבר על מסך המחשב לאחר שהכנסת את תקליטור Series 1200 PSC HP לכונן התקליטורים במחשב

- **1** בתפריט Start) התחל)ה, בחר הפעל.
- **2** בתיבת הדו-שיח הפעל, הקלד exe.setup\:d) אם כונן התקליטורים אינו מוקצה לאות כונן d, השתמש באות כונן המתאימה) ולאחר מכן לחץ על אישור.

אם Director HP אינו מכיל חמישה סמלים, בצע את הפעולות הבאות:

- ï בדוק ששכבת הלוח הקדמי מחוברת, נתק את PSC HP ולאחר מכן חבר אותה שנית.
	- ï בדוק שכבל USB וכבל חשמל מחוברים.
	- − נתק את כבל USB וחבר אותו שנית.
	- − אל תחבר את כבל USB ללוח מקשים או לרכזת שאינה מחוברת לחשמל.
		- − בדוק שאורכו של כבל USB 3 מטרים או פחות.
	- − אם למחשב מחוברים מספר התקני USB, ייתכן שתרצה לנתק את האחרים במהלך ההתקנה.

**הערה:** אין תמיכה ב-AppleTalk.

- ï נתק את PSC HP מהקיר וחבר אותו שנית.
	- ï הפעל מחדש את המחשב.

ב- Windows, סמן בשורת המשימות את היישומים שפועלים ברקע וסגור אותם לפני ההפעלה מחדש של המחשב.

# **הסר והתקן מחדש את התוכנה** psc hp

אם ב- Director לא מופיעים חמישה סמלים, ייתכן שתצטרך להסיר את התוכנה ולהתקין אותה מחדש. אל תבצע מחיקה פשוטה של קובצי התוכנה PSC HP מהדיסק הקשיח. הקפד להסיר את התוכנה כהלכה באמצעות כלי העזר uninstall שנמצא בקבוצת התוכניות .HP PSC של

### **להסרה ממחשב** Windows

- **1** נתק את PSC HP מהמחשב.
- **2** בשורת המשימות של Windows, לחץ על Start) התחל), בחר Programs) תוכניות) בחר Hewlett Packard (כל התוכניות) (XP), בחר Hewlett Packard, בחר .Uninstall Software ובחר hp psc 1200 series
	- **3** בצע את ההוראות שעל המסך. ודא שניתקת את PSC HP.
	- **4** במידה שתישאל אם ברצונך להסיר קבצים משותפים, לחץ עלNo) לא). תוכניות אחרות המשתמשות בקבצים אלה עשויות שלא לפעול בצורה תקינה אם תמחק את הקבצים.
		- **5** עם סיום הסרת התוכנה, נתק את ה- PSC HP והפעל מחדש את המחשב. **הערה:** חשוב שתנתק את PSC HP לפני הפעלה מחדש של המחשב.
	- **6** להתקנה מחדש של התוכנה, הכנס את תקליטור ה- Series 1200 PSC HP לכונן התקליטורים ובצע את ההוראות שמופיעות על המסך.
- **7** לאחר התקנת התוכנה, בצע את ההוראות שעל המסך ואת ההוראות שבפוסטר ההתקנה כדי לחבר ולהפעיל את ה-PSC HP. לאחר שתחבר תפעיל את PSC HP ייתכן שתצטרך להמתין מספר דקות עד שיושלמו כל אירועי הכנס-הפעל.

בתום התקנת התוכנה, בשורת המשימות תראה סמל Monitor Status.

**8** כדי לוודא שהתוכנה מותקנת כהלכה, לחץ פעמיים על סמל Director HP שעל שולחן העבודה. אם Director HP מציג חמישה סמלים, התוכנה הותקנה כהלכה.

![](_page_29_Picture_594.jpeg)

### **להסרה ממחשב** Macintosh

- **1** נתק את PSC HP מהמחשב.
- . Applications:HP All-in-One Software <sub>ה</sub>ול Applications:HP All
- **3** לחץ פעמיים על Uninstaller HP.
- **4** בצע את ההוראות שמופיעות על המסך.
- **5** עם סיום הסרת התוכנה, נתק את ה- PSC HP והפעל מחדש את המחשב.
- **6** להתקנה מחדש של התוכנה, הכנס את תקליטור ה- Series 1200 PSC HP לכונן התקליטורים.

**הערה:** בעת התקנה מחדש של התוכנה, בצע את ההוראות שבפוסטר ההתקנה. אל תחבר את ה-PSC HP למחשב אלא לאחר שתשלים את התקנת התוכנה.

**7** בשולחן העבודה, פתח את התקליטור, לחץ לחיצה כפולה על hp all-in-one installer ובצע את ההוראות שמופיעות.

# **עזרה נוספת בפתרון בעיות**

לקבלת מידע נוסף על בעיות התקנה אפשריות, ייתכן שתרצה לפנות לקובץ Readme. ב- Windows באפשרותך לגשת לקובץ Readme מהלחצן התחל שבשורת המשימות, בחר View the Readme ,hp psc 1200 series ,Hewlett-Packard ,(תוכניות) File. ב- Macintosh, באפשרותך לגשת לקובץ Readme באמצעות לחיצה כפולה על הסמל שנמצא ברמה העליונה של תיק תקליטור תוכנת ה-PSC HP.

קובץ Readme מספק מידע נוסף, לרבות

- ï שימוש בכלי עזר התקנה מחדש לאחר התקנה שנכשלה כדי להשיב את המחשב למצב שיאפשר להתקין מחדש את PSC HP.
- ï שימוש בכלי עזר התקנה מחדש ב- 98 Windows כדי לשחזר לאחר שגיאת חסר .Composite USB System Driver

שגיאה זו עשויה להתרחש אם החומרה מותקנת לפני התקנת התוכנה. לאחר הפעלת כלי העזר התקנה מחדש, הפעל מחדש את המחשב והתקן את תוכנת ה-PSC HP לפני שתחבר את ה-PSC HP למחשב.

מידע נוסף תוכל למצוא גם באתר האינטרנט

### www.hp.com/support

# **מידע טכני**

![](_page_32_Picture_1.jpeg)

### **מפרט פיזי**

- ï גובה: 28.62 ס"מ (11.27 אינץ')
- ï רוחב: 45.77 ס"מ (18.02 אינץ')
- ï עומק: 19.96 ס"מ (7.86 אינץ')
- ï משקל: 4.31 ק"ג (9.50 ליברות)

# **מפרט חשמלי**

- ï צריכת חשמל:W75 מקסימום
- ï מקור (מתח קלט):VAC 240 100 , מוארק
	- ï תדר קלט: 50 עד 60 הרץ
		- ï זרם:A1 מקסימום

### **הודעות תקינה**

הפרקים הבאים הנם הצהרות מטעם סוכנויות תקינה שונות.

### geräuschemission

 $LpA < 70$  dB am Arbeitsplatz im Normalbetrieb nach DIN 45635 T. 19

### notice to Korean customers

사용자 인내분 (B급 기기)

이 기기는 비업무용으로 전자파장해검정을 받은 가가로서, 주거지역에서는 물론 모든 지역에서 사용할 수 있습니다.

# declaration of conformity

According to ISO/IEC Guide 22 and EN 45014

![](_page_33_Picture_115.jpeg)

# **קבלת תמיכה עבור** hp psc 9

חלק זה מסביר את מידע השירות שמסופק על ידי Packard-Hewlett.

אם אינך מוצא את התשובה בתיעוד המודפס או המקוון המצורף למוצר, באפשרותך לפנות לאחד משירותי התמיכה של HP המפורטים בעמודים הבאים. שירותי תמיכה מסוימים ניתן לקבל רק בארה"ב וקנדה, בעוד ששירותים אחרים זמינים במדינות/אזורים רבים ברחבי העולם. אם לא רשום מספר של שרות תמיכה במדינה או באזור שלך, פנה לסוכן מורשה של HP הקרוב ביותר אליך, לקבלת עזרה.

# **קבל תמיכה ומידע נוסף מהאינטרנט**

אם יש לך גישה לאינטרנט, באפשרותך לקבל מידע נוסף באתר של HP בכתובת:

#### www.hp.com/support

אתר זה מציע תמיכה טכנית, מנהלי התקנים, חומרים מתכלים ומידע הזמנות.

# **תמיכת לקוחות של** hp

יתכן שתוכנות של חברות אחרות מצורפות ל-PSC HP. אם תיתקל בבעיות בתוכניות אלו, תקבל את העזרה הטכנית הטובה ביותר על ידי פניה למומחים של חברות אלו.

לפני שתפנה לתמיכת הלקוחות HP, בצע את הפעולות הבאות.

- **1** ודא כי:
- א היחידה מחוברת לחשמל ומופעלת.
- ב מחסניות הדיו המתאימות מותקנות כראוי.
- ג הנייר המומלץ טעון כנדרש במגש ההזנה.
	- **2** אתחל את היחידה:
- א כבה את היחידה באמצעות הלחצן On שנמצא בלוח הקדמי של היחידה.
	- ב נתק את חבל החשמל מחלקה האחורי של היחידה.
		- ג חבר חזרה את הכבל החשמל ליחידה.
		- ד הפעל את היחידה באמצעות הלחצן On.
		- **3** למידע נוסף, עיין באתר האינטרנט של HP, בכתובת:

#### www.hp.com/support

- **4** אם אתה עדיין נתקל בבעיות וברצונך לשוחח עם נציג תמיכת לקוחות של HP:
- − הכן את המספר הסידורי ומספר זיהוי השירות. כדי לראות את המספר הסידורי ואת מספר זיהוי השירות, הדפס דוח בדיקה עצמית שמכיל את המידע הזה. כדי להדפיס דוח בדיקה עצמית, לחץ והחזק את לחצן Cancel) ביטול) ואחר כך לחץ על לחצן **Color** copy.
	- − היה מוכן לתאר את פרטי הבעיה.
	- **5** התקשר לשירות תמיכת הלקוחות של HP. עליך להיות בקרבת היחידה במהלך השיחה.

### **התקשרות בארה"ב בתקופת האחריות**

התקשר לטל. 323-2551 (208) בימים שני עד שישי משעה 6 בבוקר ועד 10 בלילה לפי שעון Time Standard Mountain) MST (ובימי שבת משעה 9 בבוקר ועד 4 אחה"צ לפי שעון MST. שירות זה ניתן ללא תשלום במהלך תקופת האחריות; עם זאת יחולו עליך הוצאות הטלפון לשיחת חוץ. מחוץ לתקופת האחריות, יתכן שתחויב בתשלום.

תמיכה טלפונית בארה"ב ניתנת באנגלית ובספרדית 24 שעות ביום, 7 ימים בשבוע (ימים ושעות התמיכה עשויים להשתנות ללא הודעה).

### **פנייה אל מרכז הטיפול בלקוחות של** hp **יפן.**

カスタマケアセンタ 連絡先

TEL: 0570-000511 (携帯電話・PHS からは: 03-3335-9800) FAX : 03-3335-8338

・電話番号受付時間:平日  $9:00$  ~17:00 土曜日 / 日曜日 10:00 ~17:00 (祝祭日、1月1日~3日を除く)

・FAX によるお問い合わせは、ご質問内容とともに、ご連絡先、弊社製品名、 接続コンピュータ名をご記入ください。

### **התקשרות ברחבי העולם**

המספרים הרשומים מטה נכונים לתאריך הדפסת מדריך זה. לקבלת רשימה עדכנית של מספרי שירות ותמיכה של HP, בקר באתר הבא ובחר מדינה/אזור או שפה:

### www.hp.com/support

לקוריאה, באפשרותך לבקר גם בכתובת זו:

### www.hp.co.kr/

ניתן להתקשר למרכז התמיכה של HP במדינות/אזורים הבאים. אם המדינה/האזור שלך אינם רשומים, פנה אל הספק או למשרד מכירות ותמיכה של HP הקרובים אליך, כדי לברר כיצד לקבל שירותים.

התמיכה ניתנת חינם בתקופת האחריות, אולם, תחויב עבור שיחת הטלפון. במקרים מסוימים, יגבה גם תעריף קבוע עבור כל אירוע בודד.

לתמיכה טלפונית באירופה, חפש את הפרטים והתנאים לתמיכה טלפונית במדינה/באזור שלך על-ידי חיפוש באתר האינטרנט הבא:

### www.hp.com/support

לחילופין, באפשרותך לשאול את הספק או להתקשר ל- HP במספר הטלפון המצוין בחוברת זו. כחלק מהמאמץ המתמשך לשיפור שירות התמיכה הטלפונית, מומלץ לבקר באתר האינטרנט באופן סדיר לקבלת מידע חדש אודות תכונות שירות ואספקה.

![](_page_36_Picture_451.jpeg)

![](_page_37_Picture_398.jpeg)

1 המוקד הטלפוני הזה תומך בלקוחות דוברי צרפתית במדינות/אזורים הבאים: מרוקו, טוניס, אלג'יריה.

2 מוקד טלפוני זה תומך בלקוחות דוברי גרמנית, צרפתית ואיטלקית בשוויץ.

### **שיחות באוסטרליה לאחר האחריות**

אם המוצר אינו נמצא במסגרת אחריות, באפשרותך להתקשר לטל. 8000 8877 .03 תעריף תמיכה לכל אירוע שלא במסגרת אחריות בסך 27.50\$ (inc GST) יחויב בכרטיס האשראי. באפשרותך גם להתקשר לטל. 910 910 1902 (\$27.50 לחיוב בחשבון הטלפון) משעה 9 בבוקר ועד 5 אחה"צ בימים שני עד שישי. (המחירים והשעות עשויים להשתנות ללא הודעה).

# **הכנת היחידה למשלוח**

אם לאחר פניה לתמיכת הלקוחות של HP ביקור בנקודת המכירה, תתבקש לשלוח את היחידה לתיקון, פעל לפי הוראות הכיבוי והאריזה להלן למניעת נזק נוסף למוצר של HP.

**הערה:** בעת הובלת PSC HP, בדוק שהוסרו העטים (pens(, שכיבוי PSC HP בוצע כהלכה על-ידי לחיצה על לחצן חשמל, ושהנחת לגררת לשוב לתנוחת שירות ולסורק חשוב למצב חנייה.

- **1** הפעל את היחידה. אם לא ניתן להפעיל את המכשיר והמחסנית במיקום מוצא, התעלם מצעדים 1 עד .5 לא תוכל להסיר את מחסניות ההדפסה. עבור לצעד .6
	- **2** פתח את דלת הגישה למחסנית ההדפסה. גררת ההדפסה נעה למרכז היחידה.

**זהירות!** הסר את שתי מחסניות ההדפסה. אם לא תעשה זאת עלול להיגרם נזק ליחידה. לקבלת מידע על הסרת מחסניות ההדפסה, ראה "**החלפת מחסיות הדפסה**" בעמוד .23

- **3** הכנס את מחסניות ההדפסה לשקית אטומה לאוויר למניעת התייבשות, והנח אותן בצד (אין לשלוח אותן עם המכשיר, אלא אם התבקשת לעשות זאת על ידי נציג שירות הלקוחות של HP).
	- **4** סגור את דלת הגישה אל מחסנית ההדפסה.
	- **5** המתן לעצירת מחסנית ההדפסה (הפסקת תנועה). הפעולה עשויה להימשך מספר שניות.
		- **6** כבה את היחידה.
- **7** אם חומרי האריזה המקוריים זמינים, ארוז את היחידה באריזה זו או השתמש בחומרי האריזה שהגיעו עם היחידה החליפית.

![](_page_38_Picture_12.jpeg)

אם חומרי האריזה המקוריים אינם ברשותך, השתמש בחומרי אריזה נאותים אחרים. נזקי משלוח הנגרמים כתוצאה מאריזה בלתי נאותה ו/או העברה לא נאותה אינם מכוסים במסגרת האחריות.

- **8** הדבק את תווית המשלוח החוזר על חלקה החיצוני של הקופסה.
	- **9** באריזה יש לכלול את הפריטים הבאים:
- − תיאור קצר של התסמינים עבור אנשי השירות (דוגמאות לבעיות איכות הדפסה<br>עשויות לסייע).
	- − עותק של חשבונית המכירה או הוכחת קניה אחרת לביסוס תקופת כיסוי האחריות.
		- − שם, כתובת ומספר טלפון שבו ניתן ליצור עמך קשר במשך היום.

# **מרכז הפצה של** hp

להזמנת תוכנת PSC HP, עותק מודפס של המדריך למשתמש, כרזת התקנה, או חלקי חילוף הניתנים להחלפה על ידי הלקוח, בצע את אחת הפעולות הבאות:

- ï בארה"ב או בקנדה חייג, 3232551 (208).
- ï באמריקה הלטינית, התקשר אל המספר המתאים למדינה/אזור שלך (ראה "**התקשרות ברחבי העולם**" בעמוד 32).
	- ï בקר באתר האינטרנט הבא:

www.hp.com/support

# **מידע אחריות**

![](_page_40_Picture_1.jpeg)

HP PSC 1200 series

משך אחריות מוגבלת (חומרה ועבודה): שנה אחת

משך אחריות מוגבלת (מדיית תקליטורים): 90 יום

משך אחריות מוגבלת (מחסניות הדפסה): עד שגורמים את דיו HP או עד שמגיעים לתאריך "סוף תקופת האחריות" שמודפס על המחסנית, הראשון מביניהם.

**הערה:** השירותים המתוארים בסעיפי **שירות מהיר** ו**שדרוג האחריות** שלהלן עשויים שלא להיות זמינים בכל המקומות.

# **שירות במסגרת אחריות**

### **שירות מהיר**

לקבלת שירות תיקונים מהיר של HP, הלקוח נדרש לפנות למשרד שירות של HP או למרכז תמיכת לקוחות של HP לפתרון בעיות בסיסי תחילה. לקבלת רשימת הצעדים שאותם יש לנקוט לפני פניה לתמיכת לקוחות, עיין בתמיכת לקוחות HP בעמוד .31

אם מכשיר של לקוח זקוק להחלפת חלקים משנית ובדרך כלל חלקים אלה ניתנים להחלפה על-ידי הלקוח, ניתן לשלוח חלפים אלה להחלפה על-ידי הלקוח במשלוח מזורז. במקרה זה, HP תשלם מראש את הוצאות המשלוח, מכסים ומסים, תספק תמיכה טלפונית להחלפת הרכיב, ותישא בהוצאות המשלוח, מכס ומסים של כל חלק ש- HP מבקשת להשיב אליה.

מרכז שירות הלקוחות של HP עשוי להנחות לקוחות לספקי שירות מורשים שאותם הסמיכה HP לתת שירות למוצר HP.

### **שדרוגי אחריות**

שדרג את האחריות הסטנדרטית לאחריות בת שלוש שנים עם חבילת התמיכה של HP) HP SUPPORTPACK). תקופת הכיסוי מתחילה בתאריך רכישת המוצר; יש לרכוש חבילה זו בתוך 180 יום מיום רכישת המוצר. תוכנית זו מציעה תמיכה טלפונית בין השעות 6:00 עד 22:00 MST) Time Standard Mountain (בימים שני עד שישי ובין השעות 9:00 עד 16:00 (MST (בימי שבת. אם במהלך שיחת תמיכה טכנית ייקבע שדרוש מוצר חלופי, HP תשלח אליך בחינם את המוצר ביום העסקים הבא. זמין בארה"ב בלבד.

למידע נוסף, התקשר 1-888-999-4747 או בקר באתר האינטרנט הבא:

### www.hp.com/go/hpsupportpack

מחוץ לארה"ב, התקשר למשרד תמיכת לקוחות HP באזורך. לקבלת רשימת מספרי טלפון לתמיכת **לקוחות ברחבי העולם**, עיין בהתקשרות במקומות אחרים בעולם בעמוד .32

# **החזרת** psc hp **לשירות**

לפני החזרת PSC HP לשירות, יש להתקשר לתמיכת לקוחות HP. לקבלת רשימת הצעדים שאותם יש לנקוט לפני פניה ל**תמיכת לקוחות**, עיין בתמיכת לקוחות HP בעמוד .31

# **הצהרת הגבלת אחריות גלובלית של** packard-hewlett

### **היקף האחריות המוגבלת**

Packard-Hewlett") HP ("מתחייבת בפני הלקוח משתמש הקצה ("הלקוח") שכל מוצר מסדרת PSC HP") מוצר"), כולל תוכנה, אביזרים, מדיה ואספקה הקשורים בו, יהיה נקי מפגמים בחומר ובייצור לתקופה המפורטת בסעיף א2 להלן, שתחילתה מיום הרכישה על ידי הלקוח.

עבור כל מוצר תוכנה, האחריות המוגבלת של HP חלה רק על כישלון לבצע הנחיות תכנות. HP אינה מתחייבת שפעולתו של כל מוצר תהיה רצופה או נטולת שגיאות.

האחריות המוגבלת של HP מכסה רק את הפגמים שנובעים משימוש רגיל במוצר, ואינה מכסה בעיות אחרות, לרבות בעיות שהינן תוצאה של (א) תחזוקה לא נאותה או שינוי, (ב) תוכנה, מדיה, או חומרים מתכלים שלא סופקו או שאינם נתמכים על-ידי HP, או (ג) פעולה שאינה כלולה במפרטי המוצר.

במוצרי חומרה כלשהם, השימוש במחסנית הדפסה שאינה מתוצרת HP או במחסנית הדפסה שמולאה מילוי חוזר אינו משפיע על האחריות כלפי הלקוח או על חוזה תמיכה כלשהו בין HP ובין הלקוח. עם זאת, אם יתברר שהנזק או הכשל נגרם כתוצאה משימוש במחסנית הדפסה שאינה מתוצרת HP, או במחסנית הדפסה שמולאה שנית, HP תגבה שכר עבודה ומחיר חומרים סטנדרטי כדי לתת שירות למוצר ולתקן את הנזק או הכשל.

אם בתקופת האחריות, תקבל HP הודעה בדבר פגם במוצר כלשהו, HP תתקן או תחליף את המוצר הפגום, לפי בחירתה. במקרים בהם עלויות העבודה אינן מכוסות על ידי האחריות המוגבלת של HP, תיקונים יבוצעו ויחויבו בעלויות עבודה סטנדרטיות של HP.

אם אין באפשרות HP לתקן או להחליף, בהתאמה, מוצר פגום שמכוסה באחריות של HP, HP תחזיר את מחיר הקנייה בגין המוצר, תוך פרק זמן סביר לאחר שהובא לידיעתה דבר הפגם.

HP אינה מתחייבת לתקן, להחליף, או לתת החזר כספי אלא לאחר שהלקוח יחזיר את המוצר הפגום ל- HP.

חלקי-חילוף עשויים להיות חדשים, או כחדשים, כל עוד תפקוד החלק שווה לפחות לזה של החלק שהוחלף.

מוצרי HP, לרבות כל מוצר, עשויים להכיל חלקים מיוצרים, רכיבים, או חומרים ששווים לחדשים בביצועיהם.

האחריות המוגבלת של HP לכל מוצר תקפה בכל מדינה/אזור או מקום שבו יש ל- HP תמיכה למוצר ושבו HP שיווקה את המוצר. רמת השירות תחת אחריות עשויה להשתנות בהתאם לתקנים מקומיים.HP אינה מתחייבת לשנות את הצורה, התאמה או הפעולה של המוצר על מנת שיפעל במדינה/אזור או מקום שהמוצר לא נועד לפעול שם.

### **מגבלות האחריות**

עד למידה המותרת בחוק המקומי, HP או ספקי צד שלישי שלה, אינם אחראים או מתנים בכל דרך שהיא, בין אם במפורש או במרומז, ביחס למוצרי HP הכלולים באחריות, ובמיוחד מתכחשים לאחריות או לתנאים המרומזים של סחירות, איכות מספקת, והתאמת המוצר למטרה מסוימת.

### **מגבלות חבות**

עד למידה המותרת בחוק המקומי, התרופות המופיעות בהצהרת אחריות מוגבלת זו, הנן התרופות היחידות והבלעדיות של הלקוח.

עד למידה המותרת בחוק המקומי, פרט להתחייבויות המפורשות בכתב אחריות מוגבלת זה, לא יהיו HP או ספקי צד שלישי שלה, אחראים לנזקים ישירים, עקיפים, מיוחדים, מקריים, או תוצאתיים, בין אם הם מבוססים על הסכם, עולה או כל תיאוריה משפטית אחרת, ובין אם ידוע להם על האפשרות לנזקים אלה.

#### **חוק מקומי**

כתב אחריות מוגבלת זה מעניק ללקוח זכויות חוקיות מסוימות. יתכן וללקוח ישנן גם זכויות נוספות העשויות להשתנות ממדינה למדינה בארה"ב, ממחוז למחוז בקנדה וממדינה/אזור למדינה/אזור בעולם.

במידה וכתב אחריות מוגבלת זה אינו תואם את החוק המקומי, ייחשב כתב אחריות זה כאילו שונה כדי להתאימו לחוק מקומי זה. תחת חוק מקומי זה, הכחשות והגבלות מסוימות של כתב אחריות זה, עשויות שלא לחול על הלקוח. למשל, מדינות מסוימות בארה"ב וממשלות מסויות מחוץ לגבולות ארה"ב (כולל מחוזות בקנדה), עשויות:

למנוע מההכחשות וההגבלות בכתב אחריות זה מלהגביל את זכויותיו החוקיות של צרכן (כמו למשל, אנגליה),

להגביל, באופן אחר, את יכולתו של היצרן לאכוף את ההכחשות וההגבלות, או

להעניק ללקוח זכויות אחריות נוספות, להגדיר תקופת אחריות מרומזת שהיצרן אינו יכול להתכחש לה, או שלא לאפשר הגבלה של תקופת האחריות המרומזת.

לעסקאות באוסטרליה וני-זילנד, התנאים בכתב אחריות מוגבלת זה, מלבד עד לגבול המותר לפי חוק, אינם מונעים, מגבילים או משנים, והנם תוספת לזכויות החוקיות החלות על המכירה של מוצרי HP ללקוחות אלה.

# **אינדקס**

# **English**

# **D**

Director, סקירה, 4

# **H**

4 ,HP Director HP Photo & Imaging 20 ,Gallery

# **א**

אחריות, 31 הצהרה, 38 שדרוג,, 37 שירות, 37 איכות העתקה 15

# **ב**

בדיקה עצמית, דוח, 22 ביטול העתקה 17 לחצן, 3 סריקה, 20

גודל נייר **<sup>ג</sup>** שינוי עבור צילום, 13 גלויות טעינה,11, 12

דוחות **ד** בדיקה עצמית, 22

### **ה**

הגדלת עותק, 16 הדפסה דוח בדיקה עצמית, 22 מעטפות, 10 הודעות תקינה, 29 הזמנת מחסניות הדפסה, 43 החזרת HP PSC לשירות, 38 החלפה מחסניות הדפסה, 23 הכנת PSC HP למשלוח, 35

הסרת התקנת התוכנה, 26 העתקה איכות, 15 הגדרת מספר העותקים, 16 הכנת עותקים, 15 התאמה לעמוד, 16 לחצן, 3 מהירות, 15 עבודות צילום מיוחדות, 16 עצירה, 17 צילום, 16 הצהרת תאימות, 30 הקטנת עותק, 16 התאמה לעמוד, 16 התחלה מהירה, 6 4 ,HP Director סקירת שימוש עם מחשב, 4 התקנה מחדש של תוכנה, 26 התקנה מידע נוסף, 25

# **ז**

זכוכית ניקוי, 21

# **ח**

חשמל, מפרטים, 29

# **ט**

טלפון, מספרים, 31 טעינה גלויות, 11, 12 הגדרת גודל הנייר, 13 כרטיסי Hagaki, 12 מסמכי מקור על הזכוכית, 9 מעטפות, 10 נייר צילום, 12 נייר, 9 עצות, 11 שינוי סוג הנייר, 13

# יישור מחסניות דיו, 24 **<sup>י</sup>**

# **כ**

כרטיסי Hagaki טעינה, 12

כרטיסי ברכה טעינה, 12

# **ל**

לוח קדמי נוריות מצב, 6 סריקה מתוך, 19 תכונות, ,3 6 לחצנים ביטול, 3 לוח קדמי, 3, 6 עותקים (9-1), 3, 16

מגש נייר **<sup>מ</sup>** טעינה, 9 מדבקות טעינה, 12 מדבקות לגיהוץ Shirt-T Transfer Iron-On טעינה, 12 מהירות העתקה 15 מוקד טיפול בלקוחות HP יפן, 32 מחסניות דיו, *ראה* מחסניות הדפסה מחסניות הדפסה החלפה, 23 יישור, 24 מסמכי מקור כיצד להניח על הזכוכית, 9 מספר העותקים, 3 מספרי טלפון תמיכה ושירות, 31 הגדרה, 16 מעטפות טעינה, 10 מפרטים חשמל, 29 מרכז ההפצה של HP, 36 משלוח 35 ,HP PSC של

# **נ**

נייר הגדרת הגודל, 13 טעינה, 9

אינדקס מומלץ, 9 עצות לטעינה, 11 שינוי גודל ברירת מחדל לצילום, 13 שינוי הסוג, 13 נייר להזרקת דיו טעינה, 12 נייר צילום טעינה, 12 נייר צילום 6 x 4 אינץ' טעינה, 12 ניירות של HP עצות לטעינה, 12 ניקוי הזכוכית, 21 חלק חיצוני, 21 תומך המכסה, 21

### **ס**

סריקה לחצנים, ,3 6 מהלוח הקדמי, 19 עצירה, 20

### **ע**

עזרה, 1 עצירה העתקה 17 סריקה, 20 ערכת לימוד, 6 לפני שתתחיל, 6 תכונות הלוח הקדמי, 3, 6

# **פ**

פתרון בעיות, הסרת והתקנה מחדש, 26

### **צ**

צלילים רגילים, 24

# **ש**

שירותי תמיכה, 31 שקפים אפשרויות מומלצות, 9 עצות לטעינה, 11

# **ת**

תומך המכסה ניקוי, 21 תוכנה מבוא, 4 הסרת והתקנה מחדש, 26 4 ,HP PSC תוכנת תחזוקה

דוח בדיקה עצמית, 22 החלפת מחסניות הדפסה, 23 יישור מחסניות הדפסה, 24 ניקוי הזכוכית, 21 ניקוי החלק החיצוני, 21 ניקוי תומך המכסה, 21 צלילים, 24 תמיכה בלקוחות של HP אתר אינטרנט, 31 התקשרות בארה"ב, 32 התקשרות מחוץ לארה"ב, 32 יצירת קשר, 31 תצוגת הלוח הקדמי, 3, 6 תצלומים העתקה 16 תקינה, הודעות, 29

# **הזמנת חומרי הדפסה**

כדי להזמין חומרי הדפסה כגון נייר Inkjet Premium HP, שקפים Inkjet Premium HP HP ברכה כרטיסי ,HP Iron-On T-shirt Transfer לגיהוץ נייר ,Transparency Film Cards Greeting, עבור אל

www.hpshopping.com

להזמנות במדינות שאינן ארה"ב או קנדה, בחר **'**countries other) **'**מדינות אחרות) ולחץ על **'**Yes) **'**כן) כדי לעזוב את com.hpshopping. מתוך אתר זה, באפשרותך להיכנס אל com.hpshopping עבור השפה או האזור הספציפיים שלך.

# **הזמנת מחסניות הדפסה**

הטבלה הבאה מפרטת את מחסניות הדיו המתאימות לשימושם עם ה- 1200 PSC HP Series את המספרים המתאימים להזמנה חוזרת.

![](_page_46_Picture_328.jpeg)

מחסנית שלושת הצבעים 28 HP ומחסנית שלושת הצבעים 57 HP מיועדות לעבודה עם PSC HP. מחירה של מחסנית שלושת הצבעים 28 HP נמוך יותר וכמות הדיו שהיא מכילה נמוכה יותר בהשוואה לאלו של מחסנית ההדפסה 57 HP והיא מיועדת ללקוחות שמדפיסים לעיתים רחוקות יותר. מחזנית שלושת הצבעים 57 HP מיועדת ללקוחות שמדפיסים לעיתים קרובות, ובמיוחד תמונות.

# **בקר במרכז המידע של** psc hp

הוא כולל את כל הנחוץ לך כדי להפיק את המרב מה- PSC HP.

- תמיכה טכנית
- חומרים מתכלים ומידע להזמנות
	- עצות לפרוייקט
	- דרכים לשיפור המוצר

www.hp.com/support © 2003 Hewlett-Packard Company הודפס בארה"ב, מקסיקו, גרמניה, סינגפור או סין.

![](_page_47_Picture_7.jpeg)

Q1660-90132